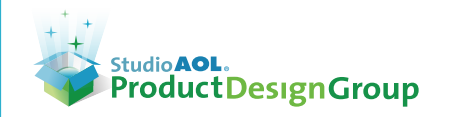

# **01 - Journal Owner's Journal, displaying entries posted via E-mail Journaling**

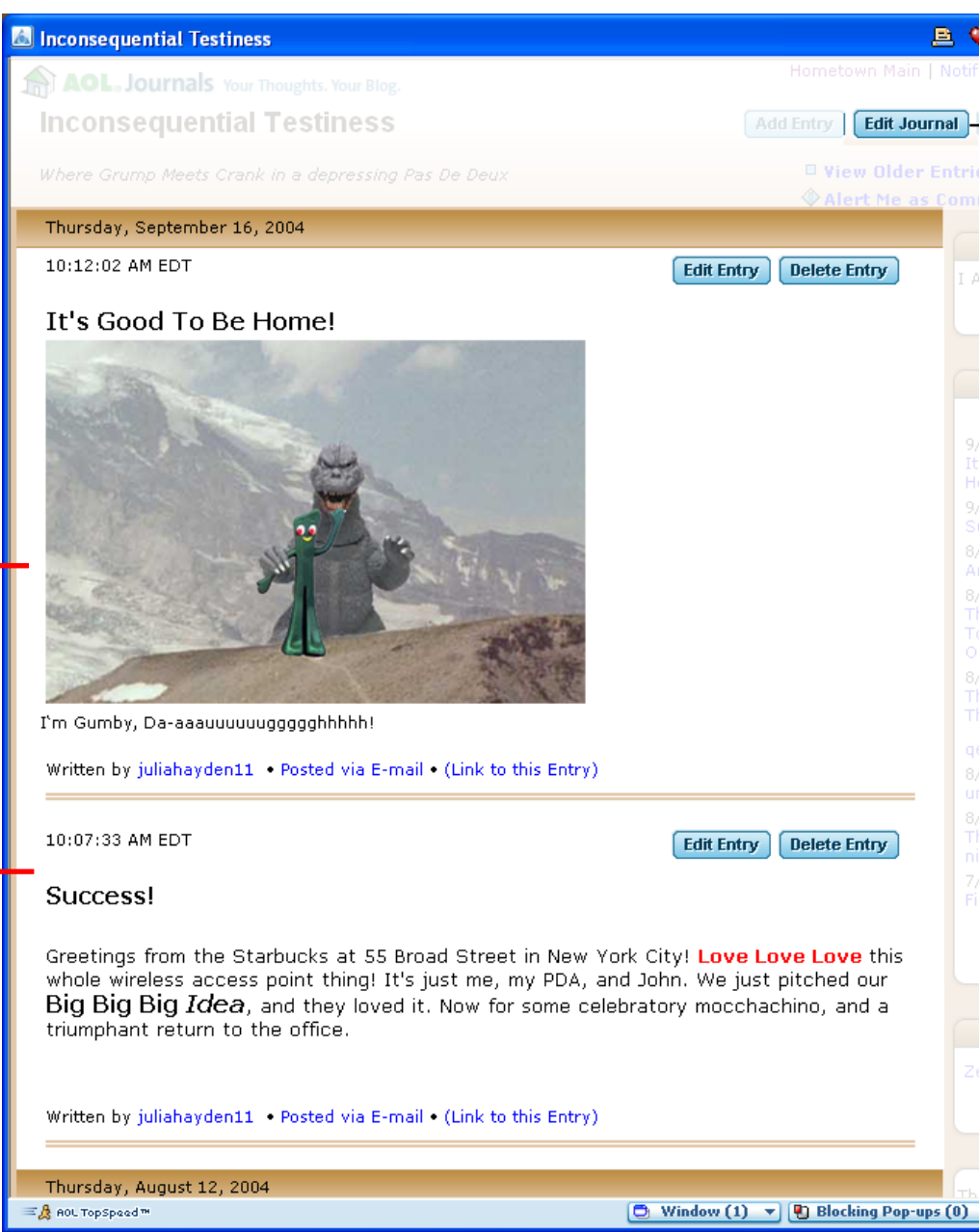

 $\Box$  Journal Entries posted from a mobile device or e-mail terminal:

- The Journal Subject lines will be extracted from the subject of the (e-mail) message sent to Journal's e-mail address.
- Images will not be resized or displayed as a YGP album; each image will appear on its own line.
- The text will be scanned, and malformed and non-standard HTML will be stripped out.
- Non-graphic files that have been attached to an e-mail will be displayed as a hyperlink to the stored files.
- The order of elements in an e-mailed Journal entry: Subject Line, Pictures, Text, Other Attachments, Footer/Meta Information
- "Posted via E-mail" hyperlink opens an informational/promotional message

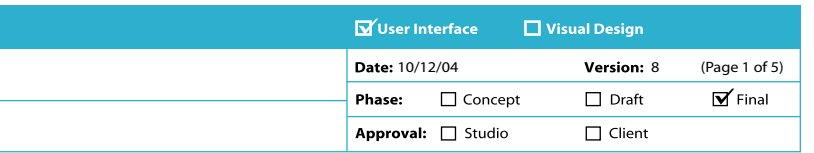

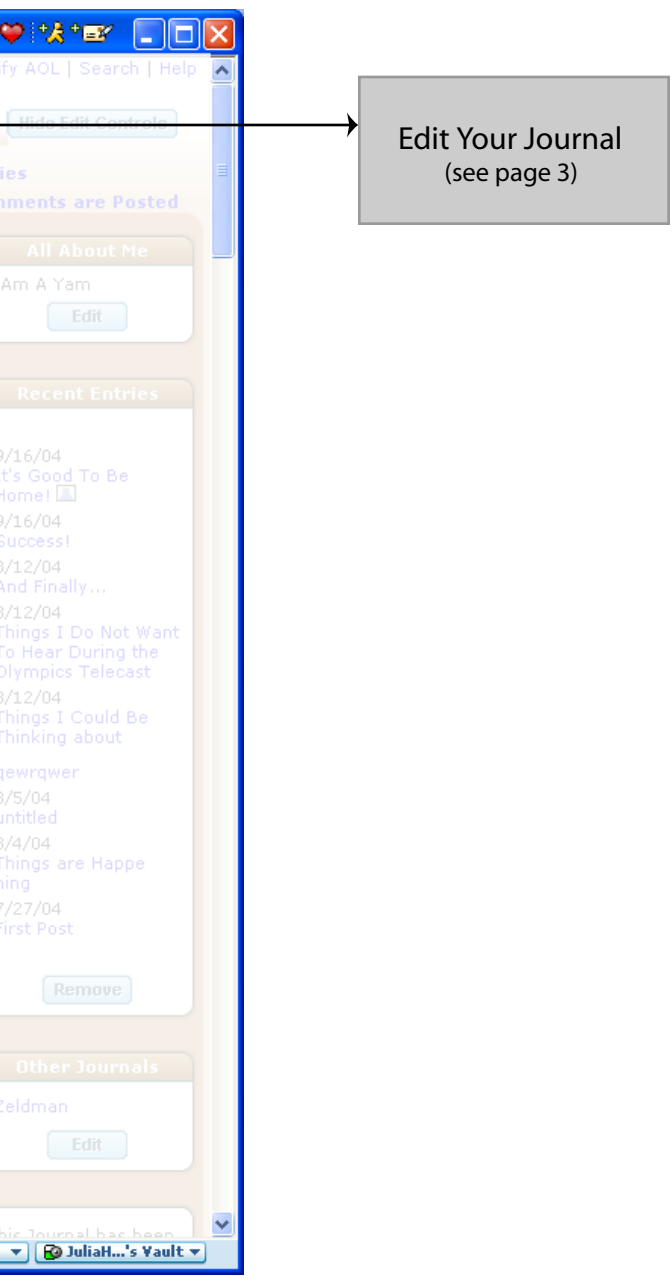

### **01b - Journal Entry with attached file, posted via E-mail Journaling**

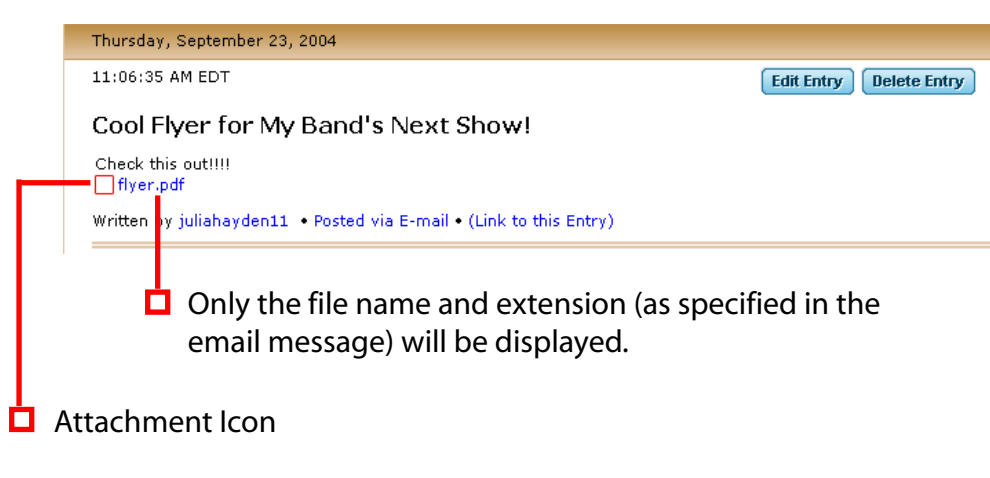

# Schedule:

Beta Release - Journals 1.9 (January 2005) General Release (1st Quarter 2005)

 $\Box$  All messages posted via IM will now be tagged as such in the entry footer.

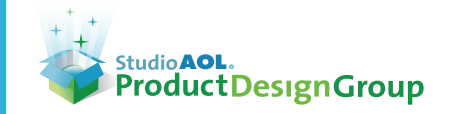

#### **02b - Proposed Journal entry added from IM**

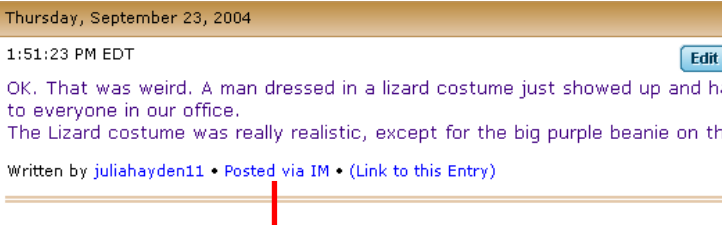

"Posted via IM " hyperlink opens an informational/promotional message

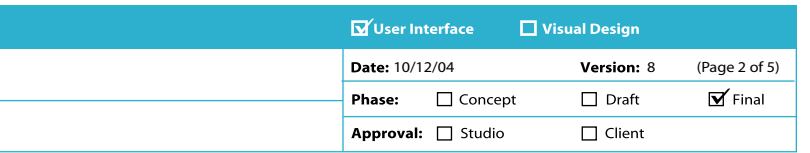

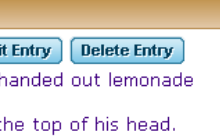

**02a - Current Journal entry added from IM**

Thursday, September 23, 2004  $1:51:23$  PM EDT

**Edit Entry** Delete Entry

OK. That was weird. A man dressed in a lizard costume just showed up and handed out lemonade to everyone in our office.<br>The Lizard costume was really realistic, except for the big purple beanie on the top of his head.

Written by juliahayden11 (Link to this entry)

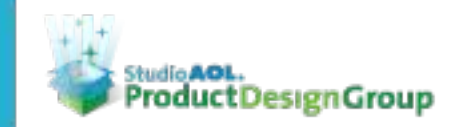

03a - Current Edit Your *i* Inconsequential

**Edit Your** 

**Update Your** 

**G** Add an entry **D** Edit journal

D Tell others a

**Customize Yo** D Change the

D Change the D Change the

**Options** and D Manage Perr **El Make Journa** 

**El Manage AOL** 

a Delete your

D Add this Jou

₩ AOL TopSpood™

## 03b - Modified Edit Your Journal Page

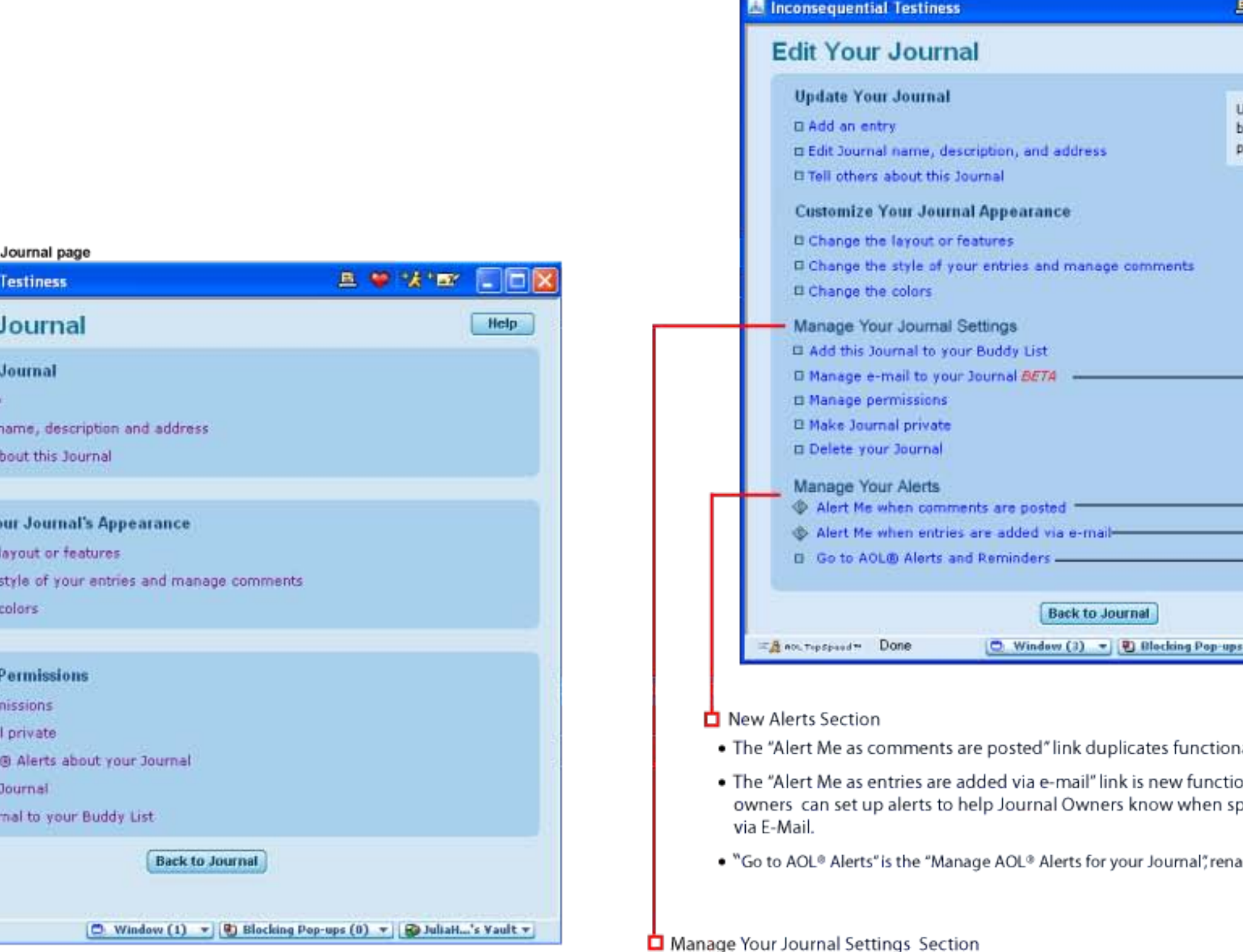

- . "Add this Journal to Your Buddy List": moved to the top of the list
- . "Manage Your Journal's e-mail BETA" hyperlink has been added to the Update Your Journal section.

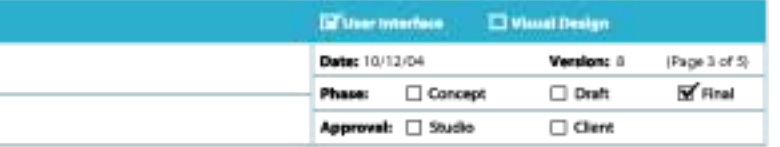

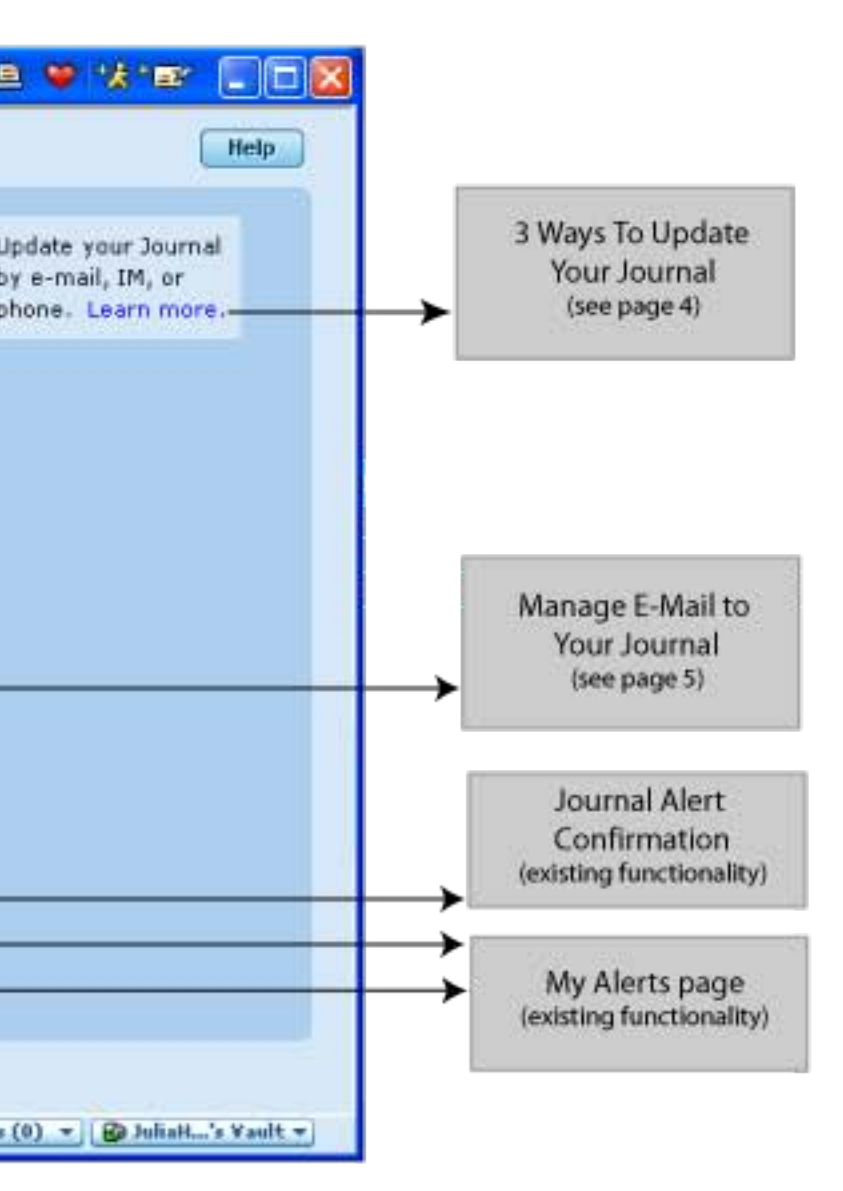

ality already existing on the front page.

onality; this meets the requirement that concerned Journal pammers and other nefarious users post messages to the Journal

ımed

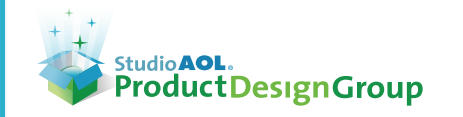

Designer: Julia Hayden **Project:** Fanfare/Journals 2.0 (1.9beta/2.0release) **10/2008 10:00 Community Community Community Community Community Community Community Community Community Community Community Community Community Community Community Comm** SN: JuliaHayden11

Team: Julia Hayden, Jim Sabia

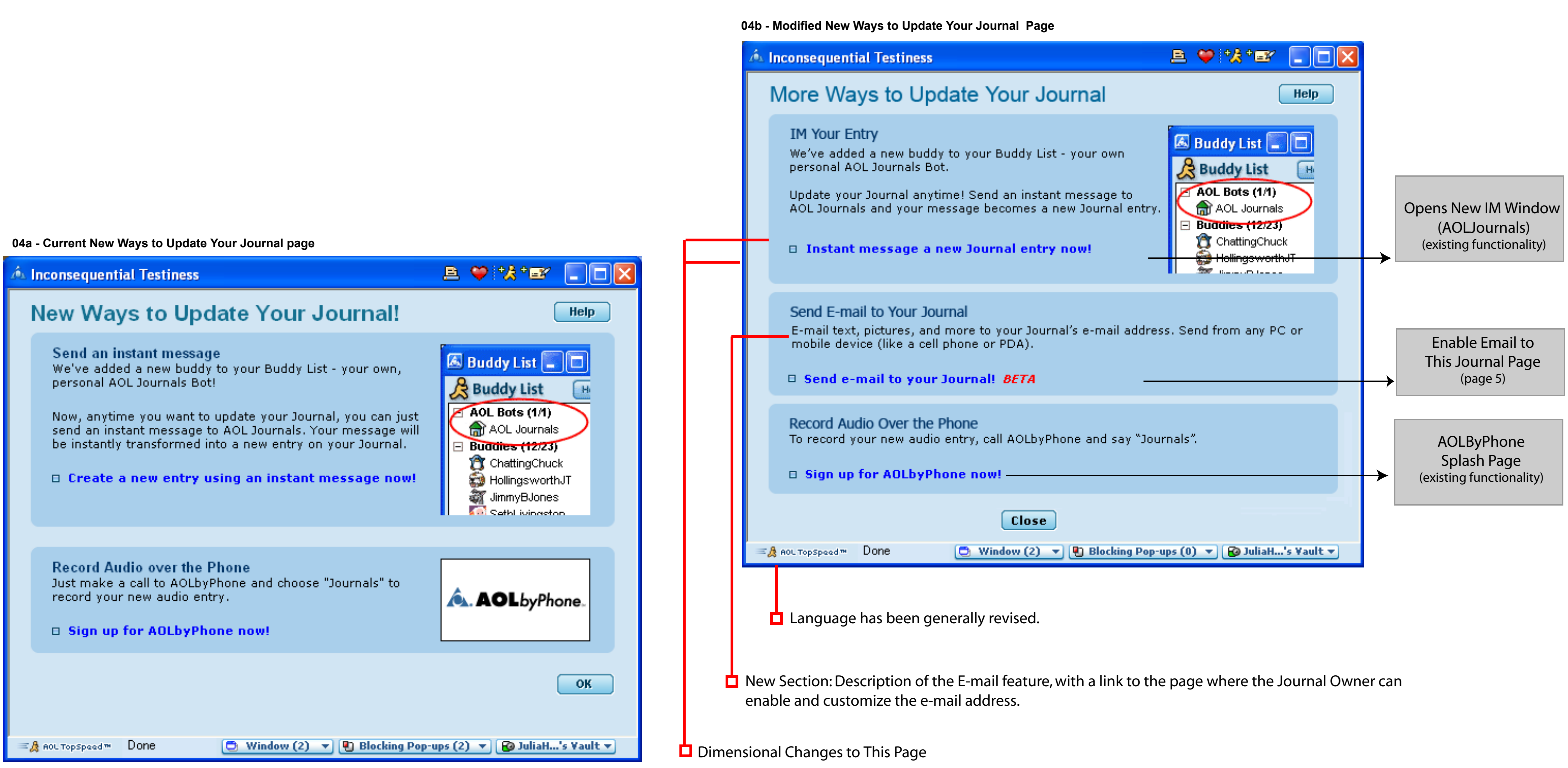

- The Send an instant message illustration will be reduced in height, as will the height of the surrounding box.
- The height of the overall window (which is a new pop-up window) will be be extended from 475px to 510px

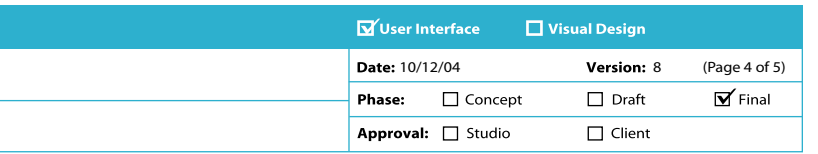

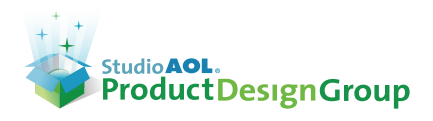

Product Plan/Category: **Copeland / Community**

Info: Allowing and helping users to post to journals via email

Designer: Julia Hayden **Project:** Fanfare/Journals 2.0 (1.9beta/2.0release) **10/2008 10:00 Community Community Project: Fanfare/Journals 2.0 (1.9beta/2.0release) 10:00 10:00 10:00 10:00 Designer: Julia Hayden 5N: JuliaHayden 11 Extension: x58773** SN: JuliaHayden11

Team: Julia Hayden, Jim Sabia

**05a - Manage Remote Posting To Your Journal Page -- When E-Mail Journaling is Enabled**

When the checkbox for this feature is checked, the box beneath the Enable E-mail Journaling label will display the E-mail Journal email address and settings (Figure 04a)

□ Users can generate a new (random) ID Number by clicking the Give Me a New E-mail Address button. When the user clicks the button, the journal address displayed above the button is updated with the new random number.

 $\Box$  Users can turn the ability to add entries via email on or off. It is off by default.

When the checkbox for this feature is not checked, the box beneath the Enable E-mail Journaling will display text that further describes that choice (Figure 04b)

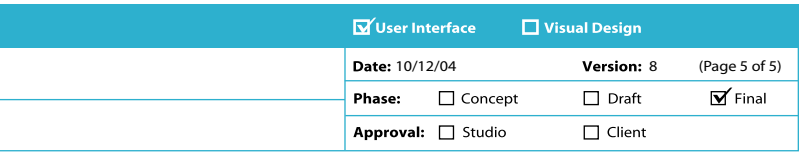

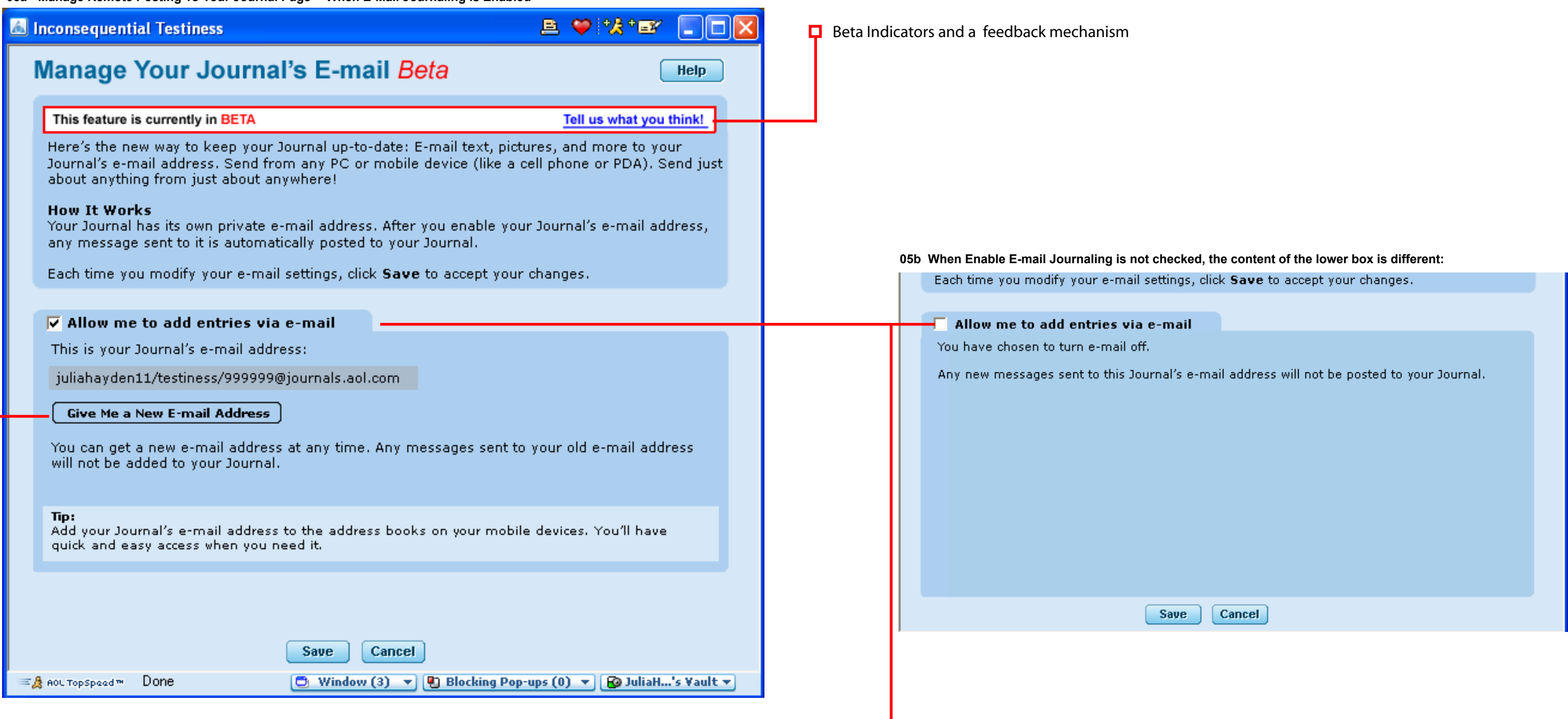